# CSC 108 Spring 2010

Pre‐lab06 Tic‐Tac‐Toe

Dr. Yue‐Ling Wong

#### Pre‐lab 06 Tic‐Tac‐Toe

- Due: 2:00pm Monday
- Upload to Blackboard
- No late submission for any pre-lab
- Estimated time to complete the pre‐lab: no more than an hour

#### Step 1.

#### Before Coding: Visual Content Preparation

## Visual Content Preparation

- $\bullet$  Create one movieclip. (See the sample .fla file posted on the course Web site.) In this movieclip, create 3 keyframes:
	- frame 1: how you want each cell in your game board to look by default (without marking)
	- frame 2: player 1's token, for example, an "X"
	- frame 3: player 2's token, for example, an "O"

Give frame 2 a frame label "player1" and frame 3 a frame label "player2"

- $\bullet$ Don't forget to add code to stop this movieclip from looping.
- $\bullet$ ● Put 9 copies of this movieclip on stage. Arrange them like the tic-tac-toe game board.
- • $\bullet$  Add a dynamic text on stage, and name it, say,  $\texttt{txt\_feedback}.$

### MovieClip Instance Naming

- $\bullet$  Give each of the 9 copies of the movieclip an instance name using the following rules:
	- start each name with **mc\_** or end with **\_mc**
	- the rest of the name starts with "r", then the row number, then "c", and then the column number, like this:

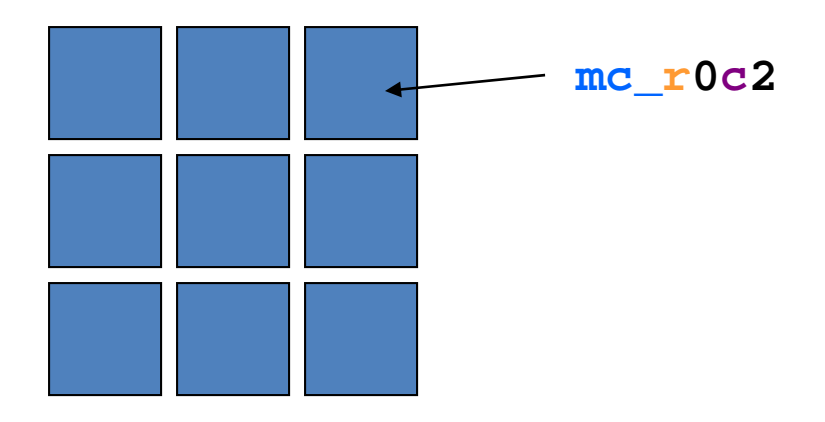

## MovieClip Instance Naming

- Be sure to use the correct row and column numbers.
- The numbering follows how an array is indexed, i.e. starting with 0, not 1.
- $\bullet$  The purpose of this part is to make you practice thinking in the way of how an array is indexed.
- Points will be taken off if the naming does not correctly correspond to the row and column numbers of the block, according to how an array is indexed!!

#### Step 2.

#### Coding: Create <sup>a</sup> variable to keep track of which player's turn

## Use <sup>a</sup> Variable to Keep Track of Which Player's Turn

Create a variable,  $\tt{currPlayer}$ , to keep track of which player's turn.

- – Because there will be two players in the game, we will use the value of 1 and 2 to track the turn.
- –What should the data type be?
- –What should currPlayer be initialized to?

## Step 3.

#### Coding:

Create two 2D arrays to model the tic‐ tac‐toe game board and keep track of the markings on the board

## Modeling the 2d Game Board

- $\bullet$ Create <sup>a</sup> 2‐dimensional array, called board, to store the movieclip names in the array.
- •• It starts like this: **var** board**:Array <sup>=</sup>**
- •Review the 2‐dimensional arrays lecture if you don't know how to create <sup>a</sup> 2‐d array.

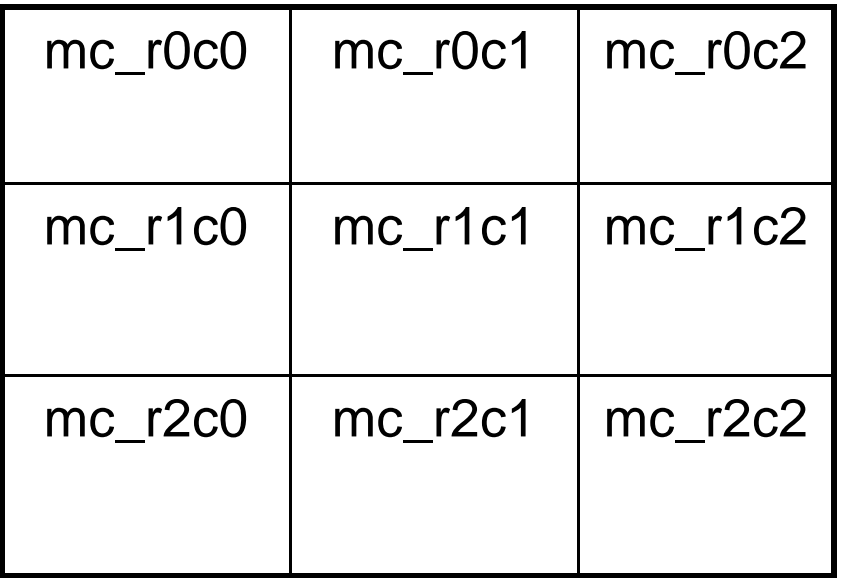

#### A Second 2‐d Array

Create <sup>a</sup> second 2‐dimensional array, called markings, with <sup>a</sup> 3x3 of zeros.

**var** markings**:Array <sup>=</sup>**

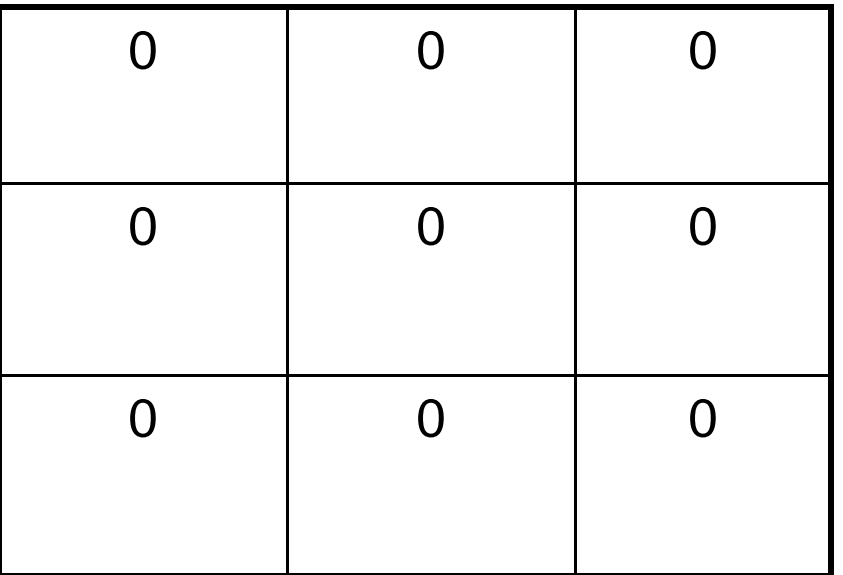

## Step 4.

#### Coding:

#### Write event listener code to allow the player to mark <sup>a</sup> cell on the game board by clicking on it

#### Mouse Event Handling

Add code (5 statements) in the mouse up event handler function for the cell:

- 1. assign the value of currPlayer to the corresponding element in the markings array, for example, if you click on mc\_r0c0, then markings[0][0] = currPlayer;
- $2.$ a <code>trace</code> statement to output the array  $\text{markings}$ , so you can see the values of the array
- 3. make the playhead of this block to go to and stop at the frame that represents the current player board[0][0].gotoAndStop("player" + currPlayer);
- 4. Switch player by switching the value of  $\tt{currPlayer}$ Pseudocode:

**if currPlayer is 1 then set currPlayer to 2 elseset currPlayer to 1**

5. display the message saying whose turn in the dynamic text box (Review how you display the score in the Pong game if you don't remember how to display text in <sup>a</sup> textbox on stage.)

#### Total 9 Sets of Mouse Event Listener Code

• Once your mouse event listener code is working for <sup>a</sup> cell, create 8 more sets of the mouse event listener code, so that you have total 9 sets of mouse event listener code, each for a cell.